## Rapor Üniteleri

Raporlar ekran ve yazıcının yanında Excel gibi tablolama program dosyalarına yazdırılarak istenen formatta alınır. Ayrıca rapor, Ascii dosya olarak diske yazdırılır ve daha sonra herhangi bir metin işlemci ile incelenir ve düzenleme yapılabilir. Raporun hangi rapor ünitesinden alınacağı rapor ekranında, rapor üniteleri alanında belirlenir. Rapor ekranının üst bölümünde Ekran, Yazıcı, MS Excel Dosyası, MS Access, Ascii Dosya, HTML Dosyası, PDF Dosyası, Tablo seçenekleri yer alır.

Rapor Üniteler ekranında yer alan alanlar ve içerdiği bilgiler aşağıdaki şekildedir:

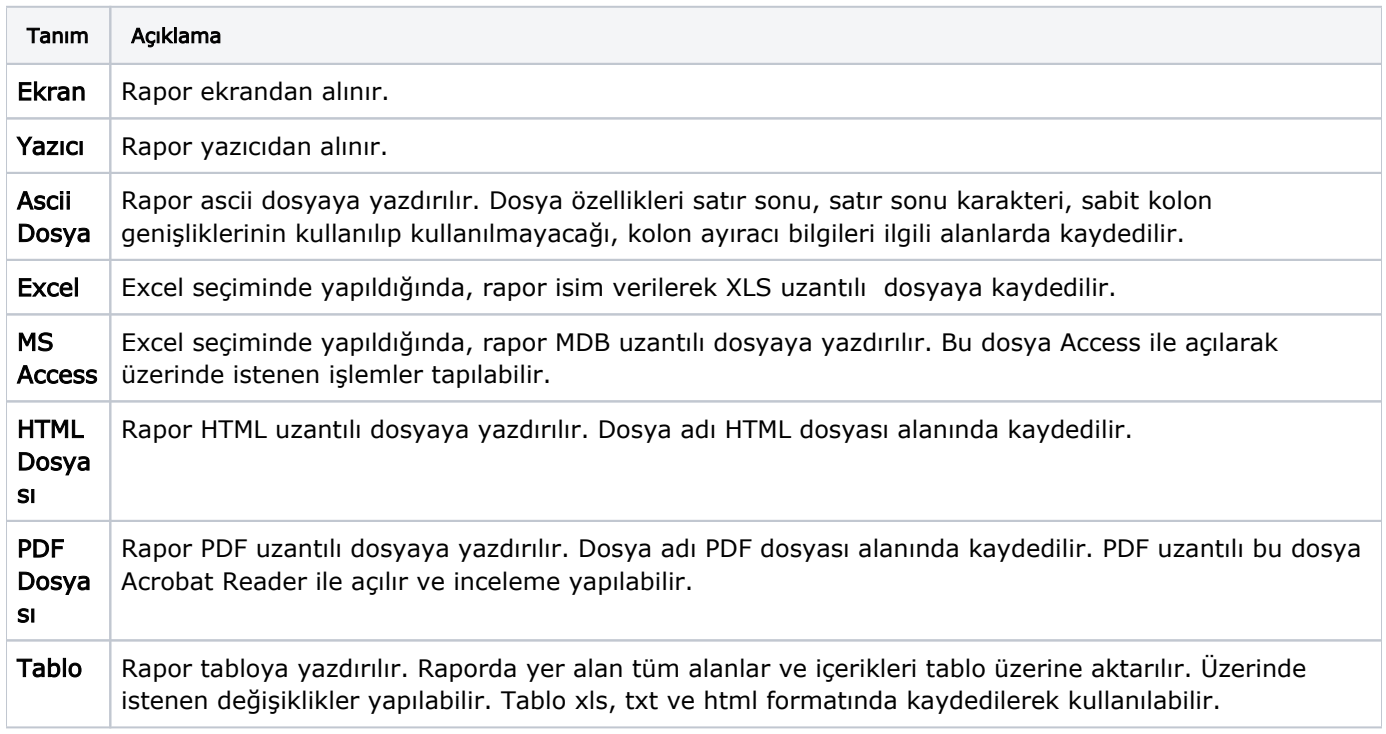

## Ekran Ünite Özellikleri

Ekran Ünite özelliklerini belirlemek için Ünite alanında yer alan seçenekler kullanılır. Raporun ne şekilde alınacağı; yazıcı sayfasına göre ve rapor ölçülerine göre seçenekleri ile belirlenir.

Yazıcı sayfasına göre seçiminde yazıcıda kullanılan kağıt ölçüleri dikkate alınır. Raporda yalnızca bu ölçüler içine sığan alanlar ve bilgileri yer alır. Rapor ölçülerine göre seçiminde ise raporda yer alan tüm alanlar ve bilgileri listelenir. Kullanıcı tarafından yapılan rapor tasarımlarında Tasarım genel parametrelerinde verilen rapor sayfa genişliği dikkate alınır.

## Yazıcı Ünite Özellikleri

Yazıcı ünite özelliklerini belirlemek için Ünite alanında yer alan seçenekler kullanılır. Raporun ne şekilde alınacağı; Sayfaya Sığdır ve Yazıcı Sayfasına Göre olmak üzere iki seçeneklidir. Sayfaya sığdır seçiminde yazıcıda kullanılan kağıt ölçüleri dikkate alınır. Raporda yalnızca bu ölçüler içine sığan alanlar ve bilgileri yer alır. Yazıcı sayfasına göre seçeneği ile raporda kullanılan filtreler de yazdırılır.

## Tablo Ünite Özellikleri

Rapor ünitesi tablo olarak seçildiğinde, raporda yer alan tüm kolon başlıkları bir tablo şekilde görüntülenir.